# **DISEÑO DE SOFTWARE PARA LA ADMINISTRACIÓN DE**

# **UNA PLATAFORMA DE VEHÍCULOS**

**AUTOR**

# **LUIS RODRIGO SEPÚLVEDA CORREA**

# **INSTITUCIÓN UNIVERSITARIA PASCUAL BRAVO**

# **FACULTAD DE INGENIERÍA**

# **TECNOLOGÍA EN DESARROLLO DE SOFTWARE**

# **MEDELLÍN**

**2023**

# **TRABAJO PARA OPTAR AL TÍTULO DE TECNOLOGIA EN**

### **DESARROLLO DE SOFTWARE**

**LUIS RODRIGO SEPÚLVEDA CORREA**

### **TUTORA:**

### **YUDY ANDREA QUINTERO TANGARIFE**

## **MAGISTER EN INGENIERÍA**

# **INSTITUCIÓN UNIVERSITARIA PASCUAL BRAVO**

# **FACULTAD DE INGENIERÍA**

# **TECNOLOGÍA EN DESARROLLO DE SOFTWARE**

## **MEDELLÍN**

**2023**

# Contenido

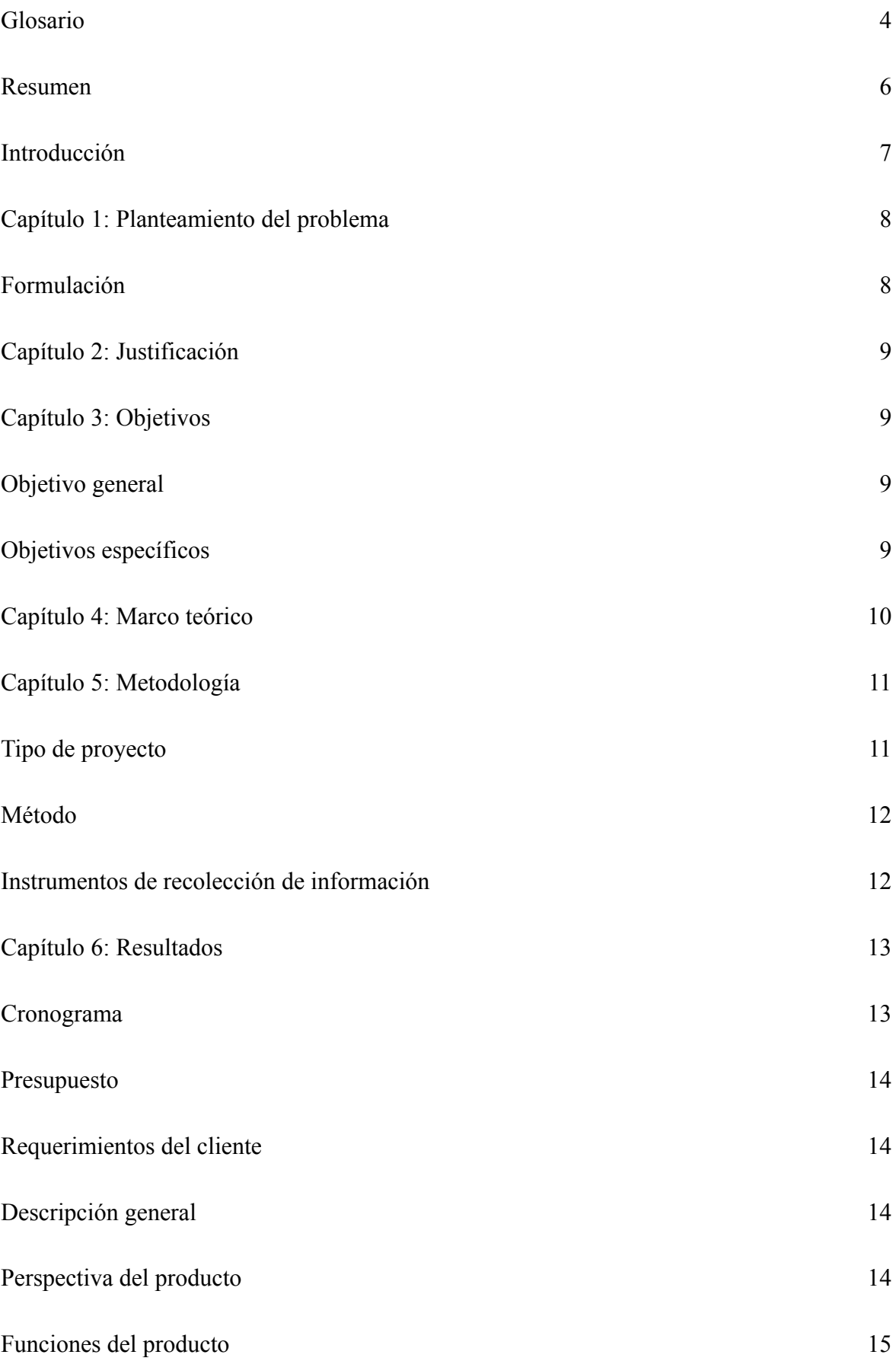

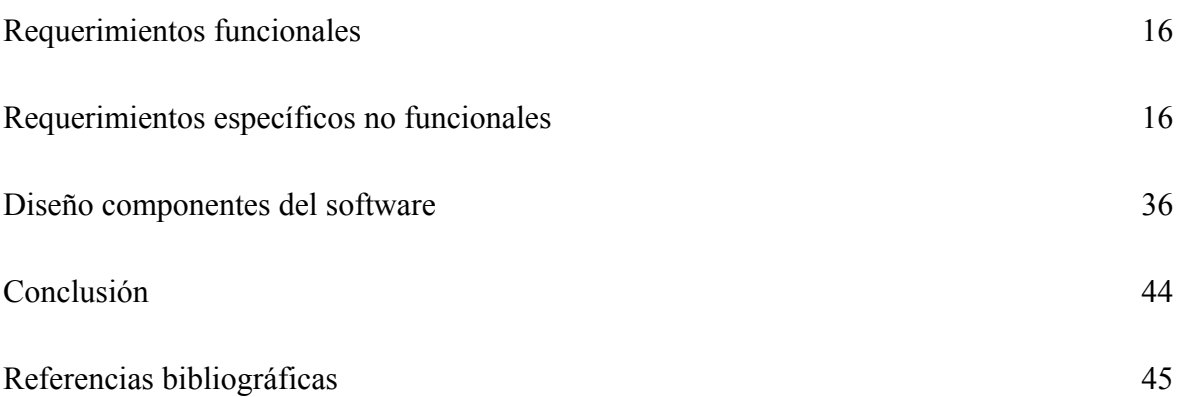

#### **Glosario**

<span id="page-4-0"></span>**Microsoft SQL Server:** Es un sistema de gestión de bases de datos relacionales (RDBMS) desarrollado por Microsoft. Es un software poderoso que se utiliza para almacenar, recuperar, gestionar y proteger datos en entornos empresariales.

**Visual Studio:** Es una un entorno de desarrollo integrado (IDE) desarrollado por Microsoft. Es una herramienta poderosa y versátil que se utiliza para la creación, desarrollo y depuración de software en diversos lenguajes de programación. Visual Studio proporciona un conjunto de herramientas y servicios que facilitan el proceso de desarrollo de aplicaciones para diversas plataformas, incluyendo aplicaciones de escritorio, aplicaciones web, aplicaciones móviles y servicios en la nube.

**Backend:** Es la capa o componente que maneja el procesamiento de la lógica empresarial, el almacenamiento y la manipulación de datos, y la comunicación con el frontend y otras partes del sistema.

**Frontend:** Es la parte de una aplicación o sitio web con la que los usuarios interactúan directamente. Se encarga de mostrar la interfaz de usuario, presentar datos, permitir la interacción del usuario y comunicarse con el backend para obtener y enviar información.

**Postman:** Es una herramienta de colaboración y desarrollo de API (Application Programming Interface) que permite a los desarrolladores probar, documentar y compartir APIs de manera eficiente. Proporciona una interfaz gráfica de usuario intuitiva y fácil de usar, que permite a los desarrolladores interactuar con las API de forma rápida y sencilla.

**C#:** (pronunciado "C sharp") es un lenguaje de programación desarrollado por Microsoft como parte de su plataforma .NET. C# Es un lenguaje orientado a objetos, moderno y de propósito general que se utiliza comúnmente para el desarrollo de aplicaciones en el entorno Windows, aunque también se puede usar para desarrollar aplicaciones web, servicios en la nube y aplicaciones móviles.

**Event Handlers:** (Manejadores de Eventos): En programación, especialmente en interfaces de usuario y desarrollo web, un "event handler" o manejador de eventos es una función o método que se ejecuta en respuesta a un evento específico. Por ejemplo, en JavaScript, puedes tener un "click handler" que se activa cuando un usuario hace clic en un elemento de la página.

**Librerías:** En el ámbito de la programación se refiere a conjuntos de código preescrito y funcionalidades que pueden ser utilizados por desarrolladores para facilitar tareas comunes o para proporcionar funciones específicas sin tener que escribir todo el código desde cero. Estas librerías pueden estar disponibles en varios lenguajes de programación y se utilizan para acelerar el desarrollo de software y mejorar la reutilización de código.

**Variables de entorno:** Son variables configurables en el sistema operativo o en el entorno de ejecución de una aplicación, que proporcionan información específica del entorno en el que se ejecuta. Permiten una mayor flexibilidad y portabilidad de las aplicaciones, así como la gestión de configuraciones específicas para diferentes entornos.

**Figma:** Es una herramienta de diseño de interfaz de usuario (UI) y experiencia de usuario (UX) basada en la nube. Es ampliamente utilizada por diseñadores, equipos de diseño y profesionales de la industria para crear y colaborar en el diseño de productos digitales, como aplicaciones móviles, sitios web y más.

**.NET:** Es un framework de desarrollo de software desarrollado por Microsoft. Proporciona un entorno para **construir**, implementar y ejecutar aplicaciones de software en sistemas operativos Windows, así como en otros sistemas operativos a través de proyectos como .NET Core y .NET 5 y versiones posteriores.

**JavaScript:** Es un lenguaje de programación de alto nivel, interpretado y orientado a objetos. Es principalmente conocido por su uso en el desarrollo web para crear páginas web interactivas y dinámicas. Junto con HTML y CSS, JavaScript es una de las tecnologías fundamentales en el desarrollo front-end.

**jQuery:** Es una biblioteca de una biblioteca de JavaScript rápida, pequeña y rica en funciones. Fue creada con el propósito de simplificar la manipulación del Document Object Model (DOM), manejar eventos, realizar animaciones y realizar solicitudes HTTP de manera más fácil en el desarrollo web.

**ASPX:** (Active Server Pages Extended) Es una tecnología desarrollada por Microsoft que forma parte del conjunto de tecnologías de desarrollo web de Microsoft, específicamente para el desarrollo de aplicaciones web en el entorno .NET.

**ASP.NET:** ASPX es una extensión de ASP.NET, que es un marco de desarrollo web de Microsoft. ASP.NET permite a los desarrolladores construir aplicaciones web dinámicas y escalables mediante el uso de lenguajes de programación como C# o Visual Basic.NET.

**Páginas ASPX:** En ASP.NET, las páginas web son archivos con extensión ".aspx". Estas páginas contienen código HTML mezclado con código del lado del servidor. El código del lado del servidor suele estar escrito en lenguajes .NET, como C# o Visual Basic.NET.

#### **Resumen**

<span id="page-7-0"></span>Se propuso un aplicativo de uso interno, para el alquiler de vehículos AutoRent, y automatización de la información que permita tener mayor control del proceso de la información y seguridad en autenticación o validación de usuarios, el sistema estará desarrollado bajo una arquitectura de diferentes lenguajes, utilizando el modelo vista aspx, la empresa dedicada a la renta de vehículos tendrá mayor facilidad para el manejo de la información y así podrá prestar un mejor servicio a sus clientes, llevando toda la información organizada sistemáticamente, almacenada en una base de datos, permitiendo mayor seguridad y una manipulación más rápida y eficiente.

#### **Introducción**

<span id="page-8-0"></span>El avance tecnológico al que se enfrenta en la actualidad nuestra sociedad es quien nos da las pautas para determinar las características de un sistema de información completo, es así como se puede decir que una entidad que provee cualquier tipo de servicios tiene la necesidad de optimizar sus procesos y tener un manejo responsable de la información que maneja. Es allí donde la implementación de un sistema de información, automatización de procesos operativos, tiene una relevancia trascendental, teniendo en cuenta que se integrarán todas las funciones y requerimientos del usuario. Para esto se llevarán a cabo uno a uno los procesos del desarrollo del software, estos, garantizarán que tanto el cliente y los usuarios finales queden satisfechos en el momento de dar uso al aplicativo local.

La meta del análisis y diseño del aplicativo de uso local que se presenta para este proyecto es la sistematización de la información relacionada con el alquiler de vehículos, partiendo de la gestión de un sistema de reserva donde los clientes pueden apartar un tipo de vehículo para un día en especial haciendo claridad de cuántos días desea tenerlo en su poder hasta un plazo de un mes, entre otras cosas, ofreciendo una flexibilidad de registro, manejo de base de datos con alta seguridad, una vez esté concretado el alquiler el cliente puede especificar varios ítems, modificar el tiempo del alquiler y si es posible el tipo de vehículo, todo dependerá de la disponibilidad del momento, también es posible la extensión del tiempo de tenencia del vehículo durante el periodo de renta, al momento de la entrega el auto será inspeccionado para hallar posibles irregularidades del cambios de estado del vehículo como los son bueno, regular, excelente, en caso de alguna irregularidad, estas serán cargadas al cliente y este a su vez puede cancelar el alquiler y los posibles daños, de todo lo anterior quedará un registro histórico el cual puede ser consultado para referencias futuras.

El aplicativo soporta la adición de nuevos vehículos, registros de nuevos clientes y autenticación de nuevos usuarios para el manejo del sistema.

Las metas que se han mencionado encierran también el alcance del sistema, el propósito es una aplicación de uso interno, eficiente, rápida, segura y estable en gestión de la información para la compañía, permitiendo a administradores tomar mejores decisiones, manejar mejor los recursos y hacer un seguimiento con un mayor detenimiento de las actividades del establecimiento.

#### **Capítulo 1: Planteamiento del problema**

<span id="page-10-0"></span>Con el paso del tiempo el sector de renta de vehículos automotores ha presentado un incremento sustancial y a su vez ha dificultado el manejo de la información, debido a que esta no se encuentra automatizada y cada vez hay un mayor flujo de clientes y de autos a los que hay que realizar un debido mantenimiento para que cumplan con los requisitos de seguridad y puedan ser alquilados.

Se pudo identificar que la empresa AutoRent tiene problemas para darle manejo a los registros de sus servicios y mantenimiento interno de los vehículos. Actualmente el seguimiento de dichos procesos se lleva de manera manual en registros en papel; esto genera una pérdida de veracidad de la información, aumenta el tiempo de respuesta en actividades como el agendamiento, pago, verificación de disponibilidad de vehículos, tiempos de entrega de vehículos rentados y se ha presentado casos de pérdida de información; este desorden genera una vulnerabilidad en la gestión y además una falta de productividad en los empleados.

Basándose en lo anteriormente expuesto la empresa es consciente de que necesita mejorar el manejo de la información, optando por un sistema de administración de registros de sus vehículos y clientes de manera que se pueda realizar una mejor gestión de sus procesos.

#### **Capítulo 2: Justificación**

<span id="page-11-0"></span>Se hace necesario realizar este software para las empresas administradoras de vehículos con el fin de agilizar los procesos que se realizan de manera manual. Esto permitirá obtener el recaudo diario de los vehículos, también permitirá reducir los tiempos, papel, carpetas y archivos donde guardan cierta información.

Con este proyecto se pretende contribuir a la mejora de la problemática mencionada anteriormente, donde se propone el diseño de un software de gestión, para las personas encargadas de los procesos de administración de vehículos.

### **Capítulo 3: Objetivos**

## <span id="page-12-1"></span><span id="page-12-0"></span>**Objetivo general**

Diseñar un software aplicativo web administrativo, para vehículos donde se pueda tener control de los procesos de una empresa administradora de vehículos de manera que se haga una gestión ágil, óptima y eficiente.

### <span id="page-12-2"></span>**Objetivos específicos**

- Definir los requerimientos funcionales y no funcionales del sistema de gestión.
- Diseñar y maquetar tanto los componentes del software como de la base de datos.
- Implementar los diferentes módulos del sistema.
- Realizar las pruebas funcionales de los diferentes módulos y del sistema en conjunto.
- Realizar la documentación del sistema.

#### **Capítulo 4: Marco teórico**

<span id="page-13-0"></span>Los Sistemas de Información (SI) y las Tecnologías de Información (TI) han cambiado la forma en que operan las organizaciones actuales. (Vega Briceño). A través de su uso se logran importantes mejoras, pues automatizan los procesos operativos, suministran una plataforma de información necesaria para la toma de decisiones y, lo más importante, su implantación logra ventajas competitivas o reducir la ventaja de los rivales.

El trabajo que se desarrolla en las empresas administradoras de vehículos es fundamentalmente una combinación de dos factores productivos: tecnología y personas.

La forma en que operan las organizaciones actuales. A través de su uso se logran importantes mejoras, pues automatizan los procesos operativos, suministran una plataforma de información necesaria para la toma de decisiones y, lo más importante, su implantación logra ventajas competitivas o reducir la ventaja de los rivales. (*Tipos Y Usos De Los Sistemas De Información*, n.d.)

El avance tecnológico al que se enfrenta en la actualidad nuestra sociedad es quien nos da las pautas para determinar las características de un sistema de información completo, es así como podemos decir que una entidad que provee cualquier tipo de servicios tiene la necesidad de optimizar sus procesos y tener un manejo responsable de la información que maneja. Es allí donde la implementación de un sistema de información tiene una relevancia trascendental, teniendo en cuenta que se integrarán todas las funciones y requerimientos del usuario. Para esto se llevarán conscientemente uno a uno los procesos de la ingeniería del software, estos, garantizarán que tanto el cliente y los usuarios finales queden satisfechos en el momento de dar uso al sistema de información.

La meta del análisis y diseño del software que se presenta es la sistematización de la información acerca de lo concerniente con el alquiler de vehículos, partimos de la gestión de un sistema de reserva donde los clientes pueden apartar un tipo de vehículo, haciendo claridad de cuántos días desea tenerlo en su poder, ofreciendo una flexibilidad de cambio de estas opciones hasta no menos de 24 horas para cumplirse la fecha de recolección del auto, una vez se esté concretando el alquiler el cliente puede especificar varios ítems, como, pólizas, modificar el tiempo del alquiler y si es posible el tipo de vehículo, todo dependerá de la disponibilidad del momento, al momento de la entrega el auto será inspeccionado para hallar posibles maltratos y abusos además de registrar el kilometraje recorrido, en caso de alguna irregularidad, estas serán cargadas al cliente a través de variados métodos de pago, de todo lo anterior quedará un registro histórico el cual puede ser consultado para referencias futuras. El sistema soporta la adición de nuevos vehículos y tipos de estos en cualquier momento.

#### **Capítulo 5: Metodología**

#### <span id="page-15-1"></span><span id="page-15-0"></span>**Tipo de proyecto**

El proyecto consiste en establecer unas nuevas estrategias para el mejoramiento e implementación de los procesos de vehículos, para ello se utilizará la metodología de investigación descriptiva ya que esta permite detallar y analizar las situaciones causantes del problema, teniendo en cuenta las informaciones suministradas para plantear así alternativas de solución para el bienestar de los clientes y la eficiencia del recaudo y pagos. Esta metodología se centra más en el "qué", en lugar del "por qué" del sujeto de investigación.

#### <span id="page-15-2"></span>**Método**

Teniendo en cuenta la problemática que presenta la empresa AutoRent se muestra los siguientes ítems para desarrollar el proyecto

Se realizarán preguntas cerradas con el propósito de encontrar patrones, sobre el fenómeno en cuestión.

Luego teniendo en cuenta los requisitos necesarios para dar inicio al prototipo de las vistas, iniciará el desarrollo del código separando el proyecto en dos procesos: frontend y backend, luego se implementará la base de datos.

Finalmente se mostrarán los avances y se procederá a desplegar el proyecto finalizado con un manual de usuario y tiempo de dos meses de soporte al aplicativo.

### <span id="page-16-0"></span>**Instrumentos de recolección de información**

Se recolecta la información de los documentos que maneja la empresa AutoRent relacionados con el alquiler de vehículos, manejo de clientes, recaudos diarios y mantenimiento de autos además se realizan encuestas a los trabajadores y jefes de la empresa con el propósito de saber cuál es la funcionalidad que esperan del desarrollo del aplicativo.

#### **Capítulo 6: Resultados**

#### <span id="page-17-1"></span><span id="page-17-0"></span>**Requerimientos del cliente**

### <span id="page-17-2"></span>**Descripción general**

Aplicativo gestionar renta de vehículos donde se muestra los vehículos disponibles que maneja la empresa AutoRent, este software va dirigido al área comercial.

### <span id="page-17-3"></span>**Perspectiva del producto**

Se espera que este software gestione los vehículos de la empresa, los clientes que alquilan y recaudos de alquiler.

#### <span id="page-17-4"></span>**Funciones del producto**

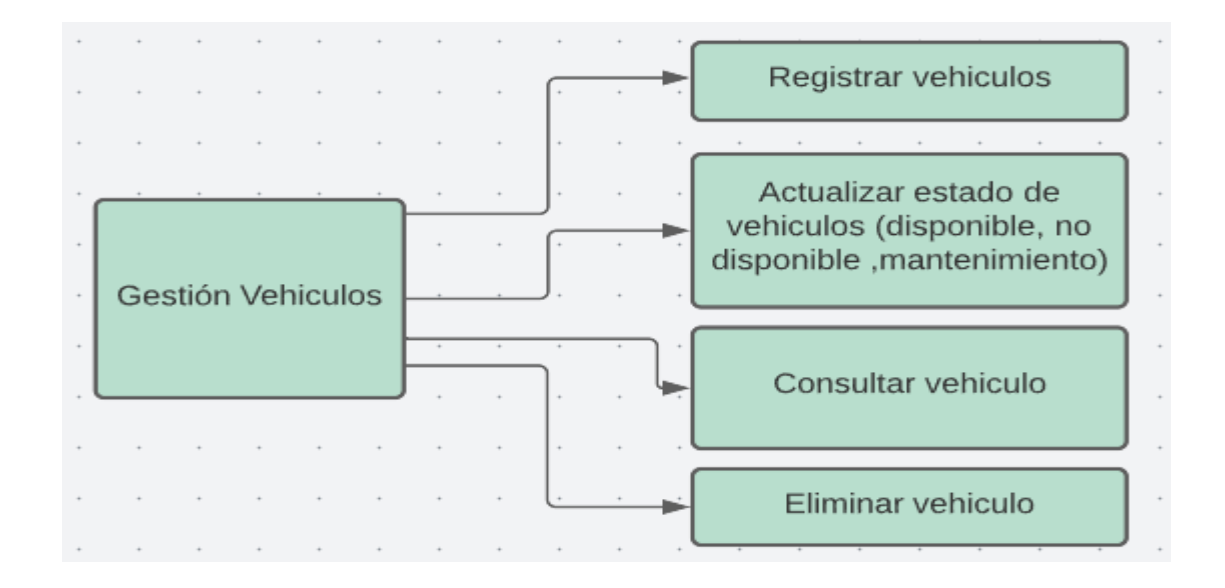

*Figura 1. Diagrama de descomposición y gestión de vehículos.*

En la figura 1. Se muestra el diagrama o estructura de gestión de vehículos, allí se podrá definir los requerimientos relacionados con la gestión de vehículos, este se enfoca en los registros, actualizaciones, consulta y eliminación de vehículos.

### <span id="page-18-0"></span>**Requerimientos funcionales**

### ❖ **Ingreso Correo**

### **Descripción**

Su función radica en iniciar la sesión a través de un correo electrónico.

### **Entrada**

Formulario de inicio de sesión.

### **Proceso**

El usuario ingresa el correo electrónico con el cual inicia sesión al sistema de gestión, donde se realizará la validación del formulario y del correo electrónico.

### **Salida**

Mensaje de correo valido

### <span id="page-18-1"></span>**Requerimientos específicos no funcionales**

El Usuario debe contar con una cuenta de correo o usuario registrado.

El sistema debe asegurar que lo datos están protegidos del acceso no autorizado

#### ❖ **Ingreso de contraseña**

### **Descripción**

Su función radica en validar que la contraseña ingresada sea válida.

### **Entrada**

Formulario de inicio de sesión

botón de inicio de sesión

#### **Proceso**

El usuario ingresa la contraseña junto al correo electrónico, donde se validará que la información sea correcta y se dará clic al botón de inicio de sesión.

#### **Salida**

módulo principal del aplicativo.

### **Requerimientos específicos no funcionales**

El usuario tendrá validación a la hora del ingreso con usuario y contraseña errada

Toda funcionalidad del sistema y transacción debe responder al ingreso en menos de 5 segundos

La aplicación debe controlar mediante parámetro que la contraseña pueda o no ser generada de manera aleatoria, contenga o no alguna sucesión lógica de números o letras

### ❖ **Cierre de sesión**

### **Descripción**

Su función radica en sacar al usuario del sistema de gestión.

### **Entrada**

Icono de cierre sesión

### **Proceso**

Una vez que el usuario de click en el icono, este saldrá del sistema de gestión.

### **Salida**

Módulo de inicio de sesión.

### **Requerimientos específicos no funcionales**

El sistema debe ser capaz de procesar la orden en segundos

Requerimientos relacionados con la gestión de vehículos, este se enfoca en los registros, actualizaciones, consulta y eliminación de vehículos.

#### ★ **Registro de vehículos**

#### **Descripción**

Su función radica en registrar un nuevo vehículo en la base de datos. Para ello el usuario debe ingresar datos en un formulario el cual está sincronizado a una BD.

### **Entrada**

- ❖ Id del vehículo
- ❖ Placa
- ❖ Marca
- ❖ Año
- ❖ Color
- ❖ Puestos
- ❖ Estado vehículo
- ❖ Precio
- ❖ Transmisión (automática o manual)

### **Proceso**

Cuando se acceda a esta utilidad del sistema se ingresan todos los datos del vehículo, estos pasarán a ser validados por el sistema, corroborando la existencia previa del vehículo en la BD, para generar un nuevo registro, finalizando con un mensaje en pantalla donde se confirma la operación.

Cualquier caso anómalo que se produzca debe ser notificado al usuario a través de un

mensaje descriptivo en pantalla.

### **Salida**

Registro de Api rest JSON (archivo json)

Mensaje de confirmación con el resultado del registro (Registro agregado)

#### **Requerimientos específicos no funcionales**

El sistema cuenta con la capacidad de registrar cierta cantidad de vehículos nuevos

El sistema debe ser diseñado y construido con niveles de flexibilidad en cuanto a la parametrización de los tipos de datos, de tal manera que se puedan ingresar los datos de manera ágil y segura.

### ★ **Actualización del estado de vehículos**

#### **Descripción**

Su función es registrar el cambio de estado del vehículo y actualizarlo, para ello el usuario deberá dar click en la opción en la que se encuentra el actualmente el vehículo, siendo la opción por defecto estado disponible.

### **Entrada**

- ❖ se muestra el estado actual
- ❖ select con dos opciones (Disponible, ya vehiculo se encuentra rentado )

#### **Proceso**

Cuando se registren los vehículos nos lleva a una ventana donde se visualiza los datos generales del vehículo donde se podrá modificar el estado.

Cualquier caso anómalo que se produzca debe ser notificado al usuario a través de un mensaje descriptivo en pantalla.

### **Salida**

Actualización estado en base de datos

Mensaje de confirmación estado actualizado

### **Requerimientos específicos no funcionales**

El sistema debe permitir actualizar manualmente la información ingresada no deseada o datos sensibles.

### ★ **Consulta de vehículos**

### **Descripción**

Su función radica en visualizar los datos registrados previamente en la BD y poder hacer búsquedas.

### **Entrada**

- ❖ Visualiza Placa
- ❖ Visualiza Nombre del vehículo
- ❖ Visualiza Descripción del vehículo (bus, camioneta, vans, minivans,

#### Particulares)

- ❖ Visualiza Gama (alta, baja, media)
- ❖ Visualiza Modelo
- ❖ Visualiza Estado vehículo
- ❖ Visualiza Puestos
- ❖ Visualiza valor

#### **Proceso**

Cuando se acceda a consultar información se mostrará los datos obtenidos de la BD y el usuario podrá darle el manejo correspondiente y filtrar los datos.

### **Salida**

Tabla de datos que muestre y filtre la información que se encuentre en la BD

### **Requerimientos específicos no funcionales**

Debe ser capaz de realizar una búsqueda sencilla de la información almacenada de forma rápida e inmediata

El sistema funciona con conexión a internet

### ★ **Elimina Vehículos**

## **Descripción**

Su función es eliminar datos de la BD vehículo.

### **Entrada**

❖ Botón Eliminar

### **Proceso**

Cuando se acceda a la vista dónde está visible toda la información de los vehículos, tenga una opción para eliminar dando clic.

### **Salida**

Eliminar un registro de la BD y de la parte visual del desarrollo.

### **Requerimientos específicos no funcionales**

El sistema debe permitir que los datos registrados se puedan eliminar y no afecte los datos registrados.

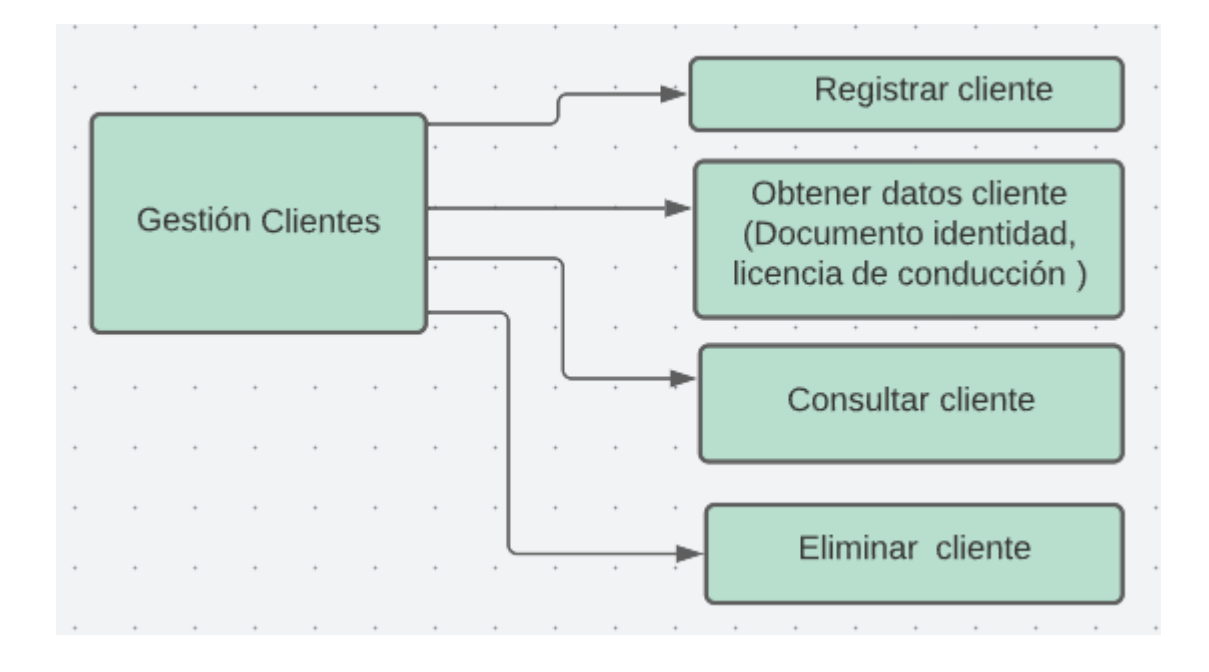

*Figura 2. Diagrama de procesos de gestión de clientes.*

En la figura 2. Se muestra el diagrama de proceso de gestión de clientes, allí se podrán definir los requerimientos funcionales y no funcionales para los módulos de registrar cliente, obtener datos del cliente, consultar, actualizar y eliminar cliente.

### ★ **Registrar cliente**

### **Descripción**

Su función radica en registrar un nuevo cliente cada vez que estén en el proceso de alquilar un cliente.

### **Entrada**

- ❖ id
- ❖ Nombre cliente
- ❖ Documento identidad
- ❖ Teléfono
- ❖ Email
- ❖ Dirección
- ❖ Licencia de conducción

### **Proceso**

Cuando se acceda a esta utilidad el usuario podrá registrar los datos del cliente y esta información será almacenada en la BD.

### **Salida**

Ingreso de información por medio formulario

Registro de datos del cliente en la BD

Mensaje de confirmación con el resultado del registro (Registro agregado)

# **Requerimientos específicos no funcionales**

★ **Obtención datos cliente**

# **Descripción**

Su función radica en obtener los datos con los que se va a realizar el alquiler del vehículo.

### **Entrada**

❖ id

- ❖ Nombre cliente
- ❖ Documento identidad
- ❖ Teléfono
- ❖ Licencia de conducción
- ❖ Método de pago

### **Proceso**

Cuando se acceda esta utilidad se podrá visualizar los datos registrados de entrada y se pedirá el método de pago al cliente y un botón para seguir con el proceso

### **Salida**

datos del cliente

registrar en la BD en el método de pago

### **Requerimientos específicos no funcionales**

Permite almacenar la información ingresada manejando excepciones y errores

**Consulta cliente**

# **Descripción**

Su función radica en que se puedan ver todos los clientes registrados

### **Entrada**

Botón de consulta cliente

### **Proceso**

Cuando se acceda a esta utilidad se podrá visualizar toda la información del cliente con el vehículo que alquilo.

### **Salida**

Datos del cliente

Datos del vehículo

### **Requerimientos específicos no funcionales**

Debe ser capaz de realizar una búsqueda sencilla de la información almacenada de los clientes registrados de forma rápida e inmediata

El sistema funciona con conexión a internet

### ★ **Elimina cliente**

## **Descripción**

Su función radica en que se pueda eliminar un cliente una vez esté ya sea registrado

### **Entrada**

Botón eliminar

### **Proceso**

Cuando se acceda al registro de clientes, se habilite el botón eliminar y una vez dado click en el de elimine el cliente del registro

### **Salida**

Registro de clientes actualizado, con mensaje que visualice que el cliente ha sido eliminado.

## **Requerimientos específicos no funcionales**

El sistema debe permitir que los datos registrados se puedan eliminar y no afecte los datos registrados.

#### ★ **Filtrando Vehículos**

#### **Descripción**

Su función radica en filtrar los vehículos por tipo, nombre, puestos, marca. Para ello el usuario deberá seleccionar la información que desea filtrar de la BD.

### **Entrada**

**Selectores** 

Botón para filtrar

#### **Proceso**

Una vez se haga el registro de vehículos, por medio de selectores se podrá realizar una búsqueda, y al darle click al botón de filtrar se consulta si el vehículo que necesita el cliente está disponible.

### **Salida**

Datos del vehículo filtrado y en caso de no estar disponible mensaje en pantalla (El vehículo no se encuentra disponible).

### **Requerimientos específicos no funcionales**

La aplicación web solo es funcional con internet y permite buscar la información solicita en segundos dando respuesta inmediata de lo solicitado

#### ★ **Registro tiempo de alquiler**

### **Descripción**

Su función radica en llevar un registro de la fecha en que se alquila el vehículo y por cuánto tiempo será alquilado (días, semanas, meses) teniendo en cuenta que solo se prestan los vehículos por un plazo máximo de 1 mes.

## **Entrada**

Input tipo fecha

Input tome el tiempo de alquiler

#### **Proceso**

El usuario procederá a registrar la fecha en la que está generando el alquiler y el tiempo que será alquilado el vehículo.

### **Salida**

Registro visual de los datos de tiempo.

### **Requerimientos específicos no funcionales**

El sistema solo permitirá ingresar un plazo máximo de 31 días para alquiler de vehículos

### ❖ **Obtención datos cliente**

## **Descripción**

Su función radica en que una vez el cliente elija el auto que va a alquilar, se pueda obtener los datos necesarios del cliente.

### **Entrada**

- ❖ Nombre cliente
- ❖ Documento identidad
- ❖ Teléfono
- ❖ Email
- ❖ Dirección
- ❖ Licencia de conducción

### **Proceso**

A través de un formulario el usuario podrá obtener la información del cliente

### **Salida**

## Datos clientes

## **Requerimientos específicos no funcionales**

El sistema permitirá guardar los datos de forma automática

### ❖ **Asignación de vehículos**

## **Descripción**

Su función radica en asignar el vehículo que el cliente quiere alquilar

### **Entrada**

Botón asignar

### **Proceso**

Cuando se tengan los datos del cliente y el vehículo el usuario procederá a realizar la asignación.

### **Salida**

Confirmación por pantalla que se realizó la asignación de forma exitosa.

### **Requerimientos específicos no funcionales**

El sistema permite brindar información inmediata de selección

★ **Generación de Venta**

## **Descripción**

Su función radica en generar una venta después de tener la información del vehículo a alquilar y el cliente.

### **Entrada**

Botón para finalizar alquiler

### **Proceso**

Cuando el usuario le de click al botón se genere un resumen de la información de la venta.

### **Salida**

Resumen de la información y mensaje de que la venta se ha generado con éxito.

### **Requerimientos específicos no funcionales**

El sistema permite brindar el resumen de la renta generada con los datos ingresados

### ❖ **Registro de Recaudo**

### **Descripción**

Su función es registrar el Recaudo de cada venta y general un total de ventas hechas en el día.

### **Entrada**

El total de cada venta.

### **Proceso**

Sumar los totales de cada venta hecha en el día.

### **Salida**

Tabla que registre el valor total del día y la fecha.

# **Requerimientos específicos no funcionales**

El sistema cuenta con la capacidad de realizar el cálculo y operación automática de los recaudos por días de venta.

Solo es funcional con conexión a internet.

### **Modelo Relacional**

El modelo relacional es una forma de representar la estructura de una base de datos utilizando tablas, relaciones y restricciones.

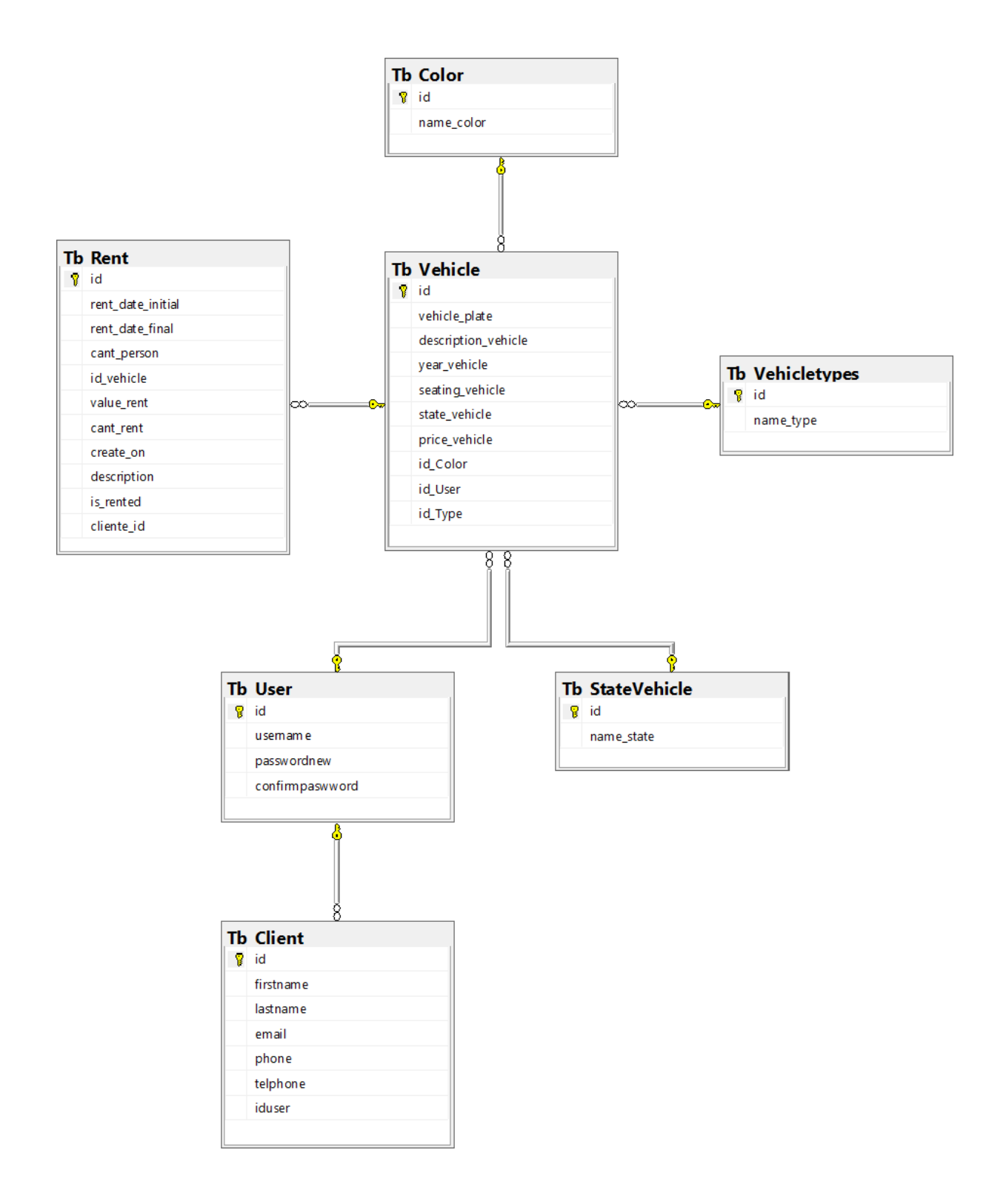

*Figura 3. Modelo Relacional*

En la figura 3. Se muestra el modelo relacional, se observa las diferentes tablas creadas en la base de datos Microsoft SQL Server, proporciona una estructura organizada y eficiente para el almacenamiento y manipulación de datos, garantizando la integridad y la

coherencia de la información en un entorno de base de datos.

# <span id="page-38-0"></span>**Diseño componentes del software**

Para realizar el diseño de este proyecto se implementó la herramienta figma que sirve para realizar prototipos web y editar gráficos vectoriales.

### **Paleta de colores**

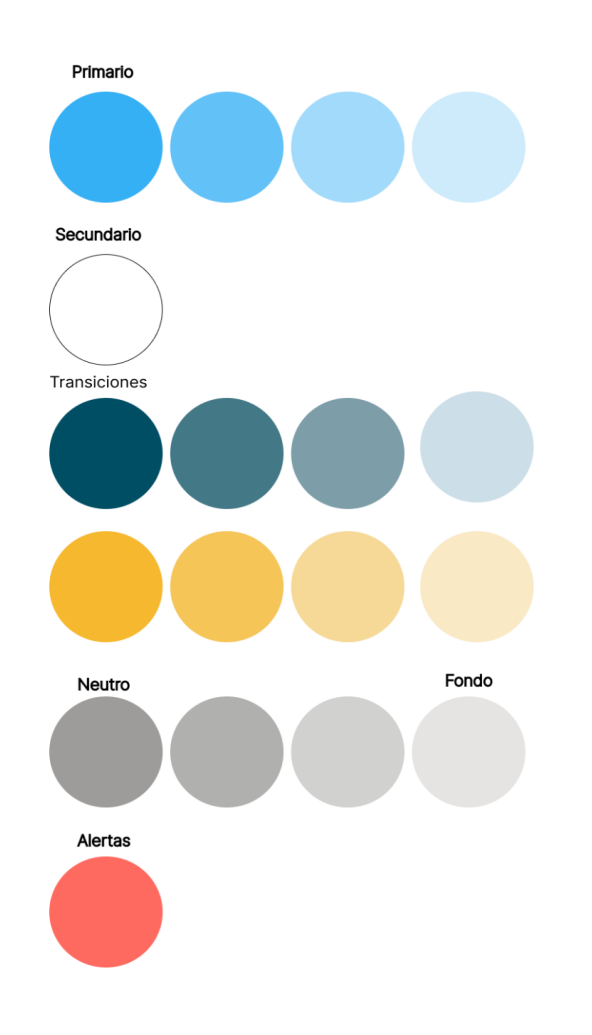

*Figura 4. Paleta de colores .*

En la figura 4. Se muestra la paleta de colores, sirve para seleccionar los diferentes colores para el diseño o maquetado del aplicativo a desarrollar.

### **Inicio de sesión**

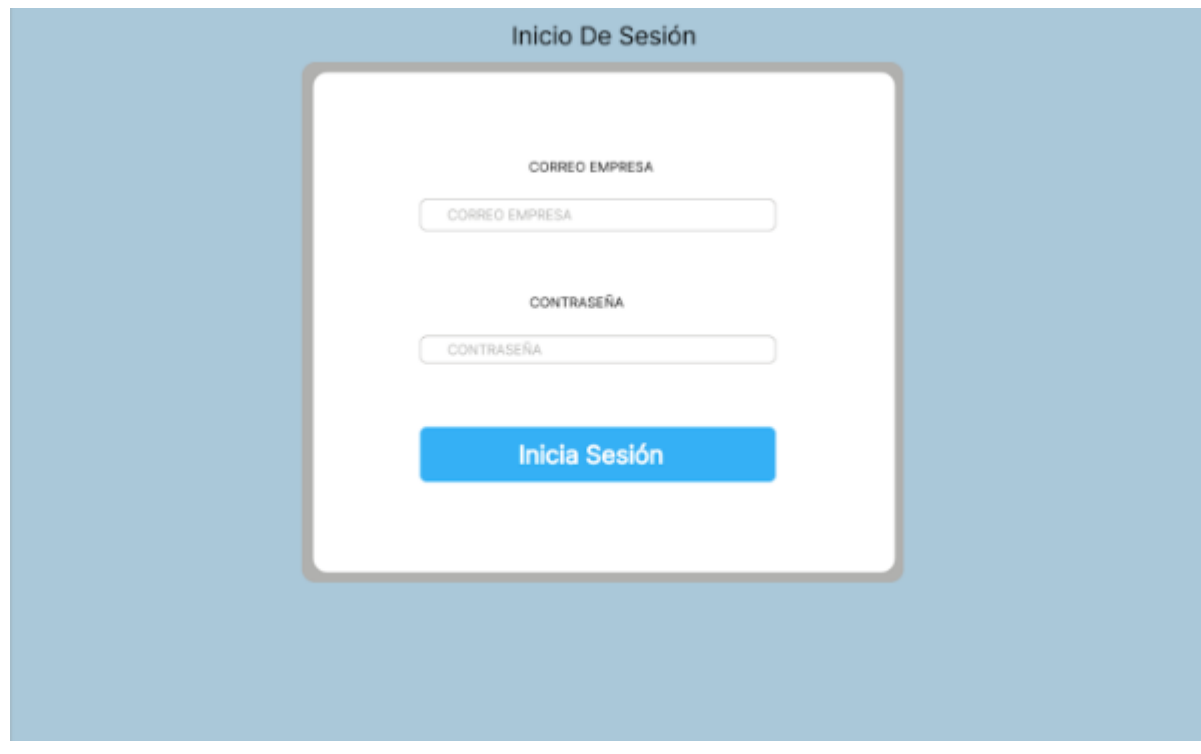

*Figura 5. Diseño inicio de sesión.*

En la figura 5. Se muestra el diseño de inicio de sesión creado en Figma , se

implementa un diseño para el inicio de sesión del aplicativo web, se podrá ingresar un usuario y contraseña.

# **Registro Alquiler Vehículo**

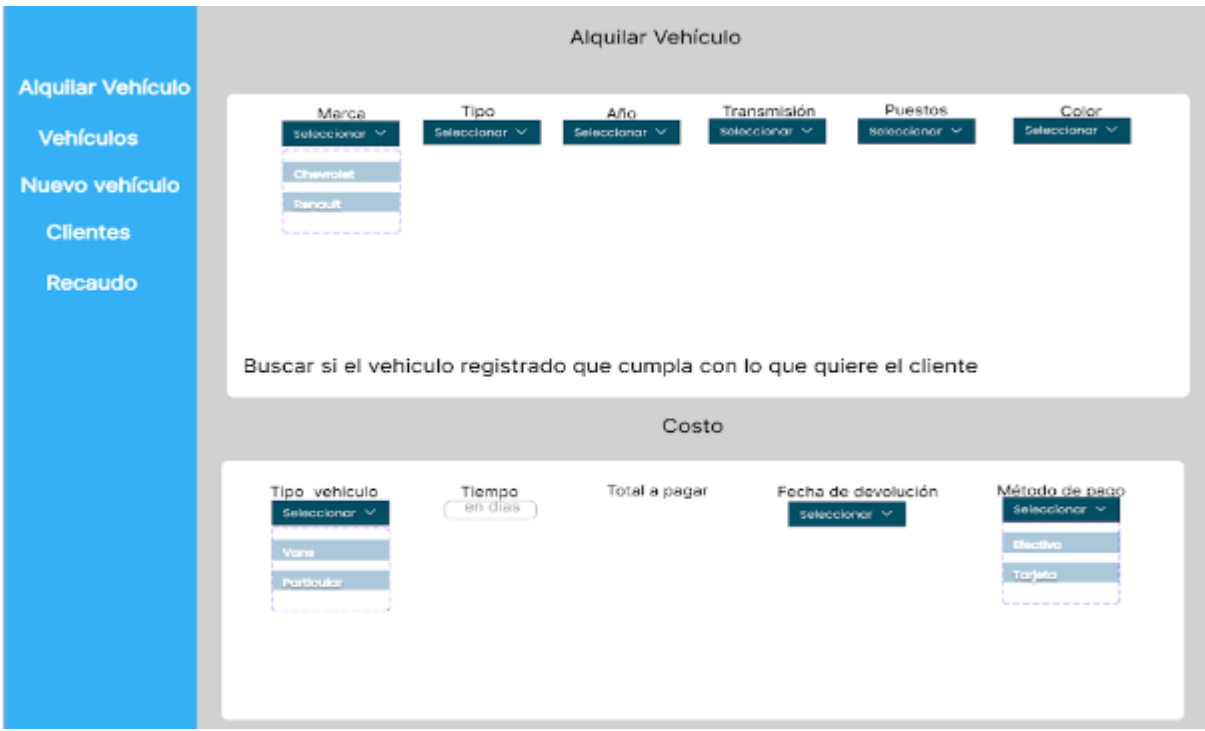

*Figura 6. Diseño Alquiler de Vehiculo.*

En la figura 6. Se muestra un diseño para el formulario registro alquiler de vehículo, allí se registraran los datos necesarios para el registro y requerimiento del vehículo a alquilar..

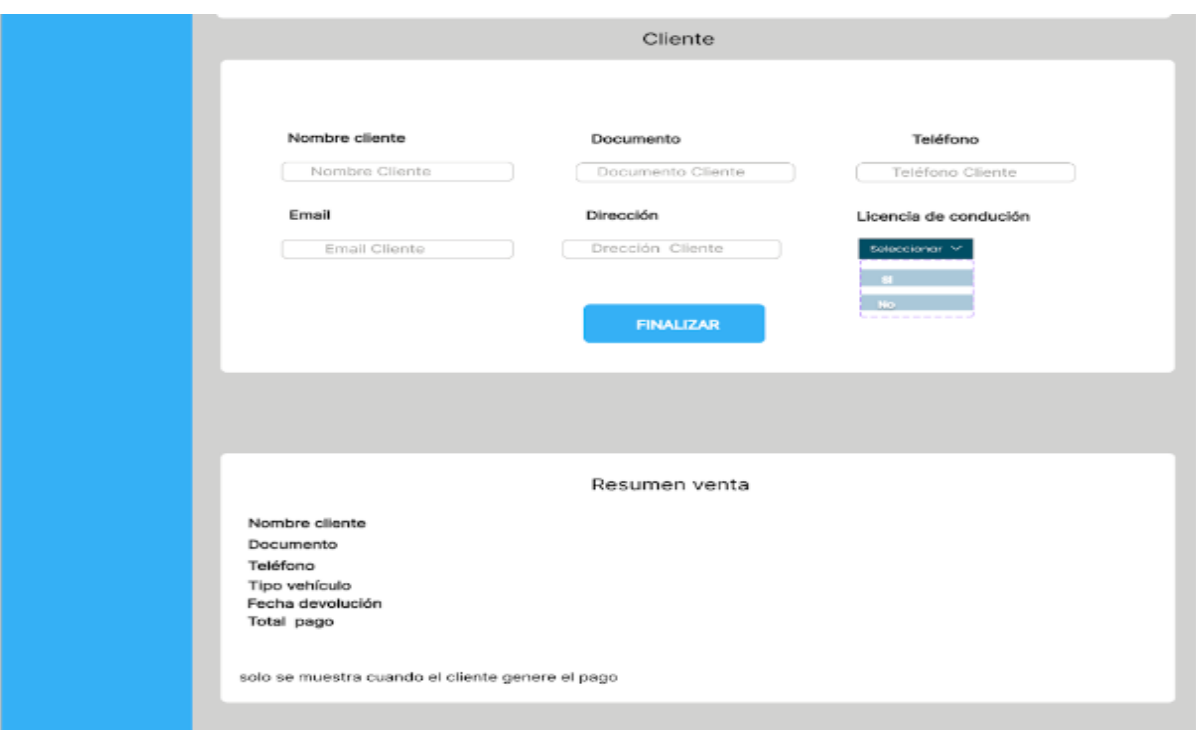

*Figura 7. Diseño formulario de clientes.*

En la figura 7. Se diseña el formulario de clientes, allí se podrá realizar el maquetado del registro de datos personales de los clientes.

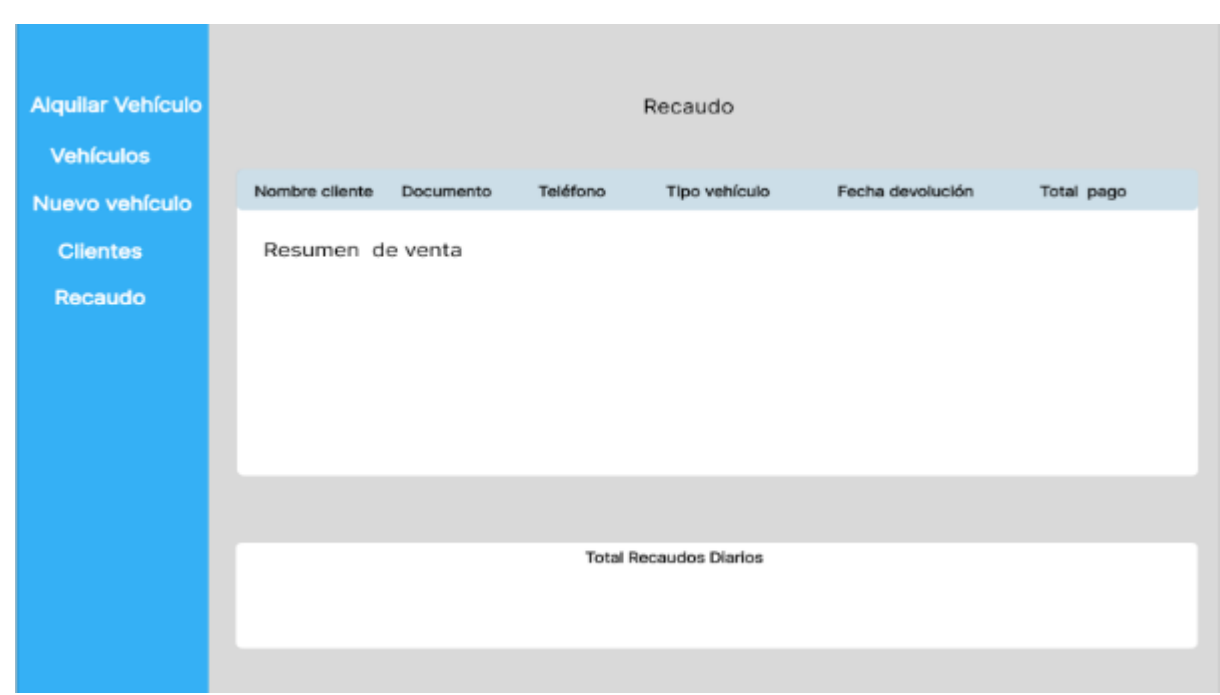

# **Registro de Recaudo**

En la figura 8. se muestra el diseño del formulario de recaudo, su finalidad es mostrar el maquetado de los recaudos que se han realizado diario o mensual con los vehículos rentados.

#### **Registro Diseño Vehículos**

| <b>Alquilar Vehículo</b> | Vehículo  |               |      |       |         |            |          |        |          |  |
|--------------------------|-----------|---------------|------|-------|---------|------------|----------|--------|----------|--|
| vehículos                | Marca     | Placa         | Año  | Color | Puestos | Estado     | Precio   |        | Acciones |  |
| Nuevo vehículo           | Chevrolet | <b>BUF765</b> | 2020 | Azul  | 5       | Disponible | 24000000 | Editar | Eliminar |  |
| <b>Clientes</b>          |           |               |      |       |         |            |          |        |          |  |
| Recaudo                  |           |               |      |       |         |            |          |        |          |  |
|                          |           |               |      |       |         |            |          |        |          |  |
|                          |           |               |      |       |         |            |          |        |          |  |
|                          |           |               |      |       |         |            |          |        |          |  |
|                          |           |               |      |       |         |            |          |        |          |  |
|                          |           |               |      |       |         |            |          |        |          |  |
|                          |           |               |      |       |         |            |          |        |          |  |
|                          |           |               |      |       |         |            |          |        |          |  |
|                          |           |               |      |       |         |            |          |        |          |  |
|                          |           |               |      |       |         |            |          |        |          |  |

*Figura 12. Diseño formulario registro de vehículos.*

En la figura 12. Se muestra el diseño del formulario de registro de vehículo, permite ingresar los datos del vehículo, como son placa, marca, año, color, precio para su arrendamiento o disposición.

### **Recomendaciones**

Se recomienda que la persona administradora del aplicativo de escritorio web, tenga conocimientos previos en Visual Studio, Sql Server para la interacción del aplicativo.

Se recomienda que una vez se realice algún cambio en el código del aplicativo web borrar el historial de navegación y recargar la página para que se pueda tomar los cambios.

### <span id="page-44-0"></span>**Conclusión**

Se realizó un software web, donde se desarrolló los requerimientos funcionales y no funcionales para apoyo y estructura, el cual a medida que se fue desarrollando se optó por dejar un aplicativo con una base de datos relacional en Sql Server y elaborado en Visual Studio.

En conclusión se obtuvo el desarrollo de los módulos propuesto en el alcance, los cuales quedaron funcionales. Este proyecto tiene gran proyección a futuro y más módulos que se pueden implementar con el paso del tiempo, como el módulo de mantenimiento de vehículo y polizas, se modificarán y se crearán siguiendo la guía y proyección de los mismos.

#### <span id="page-45-0"></span>**Referencias bibliográficas**

*Vega Briceño, Edgar Armando. "Los sistemas de información y su importancia para las organizaciones y empresas." Monografias, 2005, https://www.monografias.com/trabajos24/tics-empresas/tics-empresas. Accessed 16 9*

*2023.*

*Tipos y usos de los sistemas de información. (n.d.). Los sistemas de información y su importancia para las organizaciones y empresas.*

*<https://www.monografias.com/trabajos24/tics-empresas/tics-empresas>*

Vega Briceño, E. A. (2005). *Los sistemas de información y su importancia para las organizaciones y empresas*. Monografias. Retrieved 9 16, 2023, from <https://www.monografias.com/trabajos24/tics-empresas/tics-empresas>

*ASANA. (2022). Historias de usuario: 3 ejemplos para generar valor para el usuario. Recuperado de, <https://asana.com/es/resources/user-stories>*

*IMB. (2016). Definición de casos de uso. Recuperado de, <https://www.ibm.com/docs/es/elm/6.0.3?topic=requirements-defining-use-cases>*

*Angel Varón. (30 de junio de 2021). Como crear un documento de Especificación de Requerimientos de Software [archivo de video]. <https://www.youtube.com/watch?v=AotyBHVKp8I>*

*Aplicaciones de escritorio. (s.f) Recuperado de <https://clicage.es/aplicaciones-de-escritorio/>*

*MongoDB. (2023). Try MongoDB Tools Free. Recuperado de,*

<https://www.mongodb.com/try/download/compass>

*POSTMAN. (2023). Postman API Platform plans and pricing. Recuperado de, <https://www.postman.com/>*

*FIGMA. (2023). It's time to design on your terms. Recuperado de, <https://www.figma.com/design/>*

*BLUUWEB. (2022). ¿Cómo subir mi primer repositorio a Github? [Archivo de video] [https://www.youtube.com/watch?v=L\\_lWQZNhN7w](https://www.youtube.com/watch?v=L_lWQZNhN7w)*

*GITHUB. (2023). Introducción a GIT. Recuperado de, <https://bluuweb.github.io/tutorial-github/01-fundamentos/#enlaces>*